# <span id="page-0-0"></span>**Zapomenuté nebo nové heslo**

## **Vygenerování nového hesla v online katalogu**

- 1. Otevřete stránku katalogu klikněte na tlačítko *"Můj účet"* vpravo nahoře.
- 2. Na stránce s přihlašovacím formulářem klikněte na odkaz "Zapomněli jste heslo?", který je umístěn pod polem pro zadání hesla.

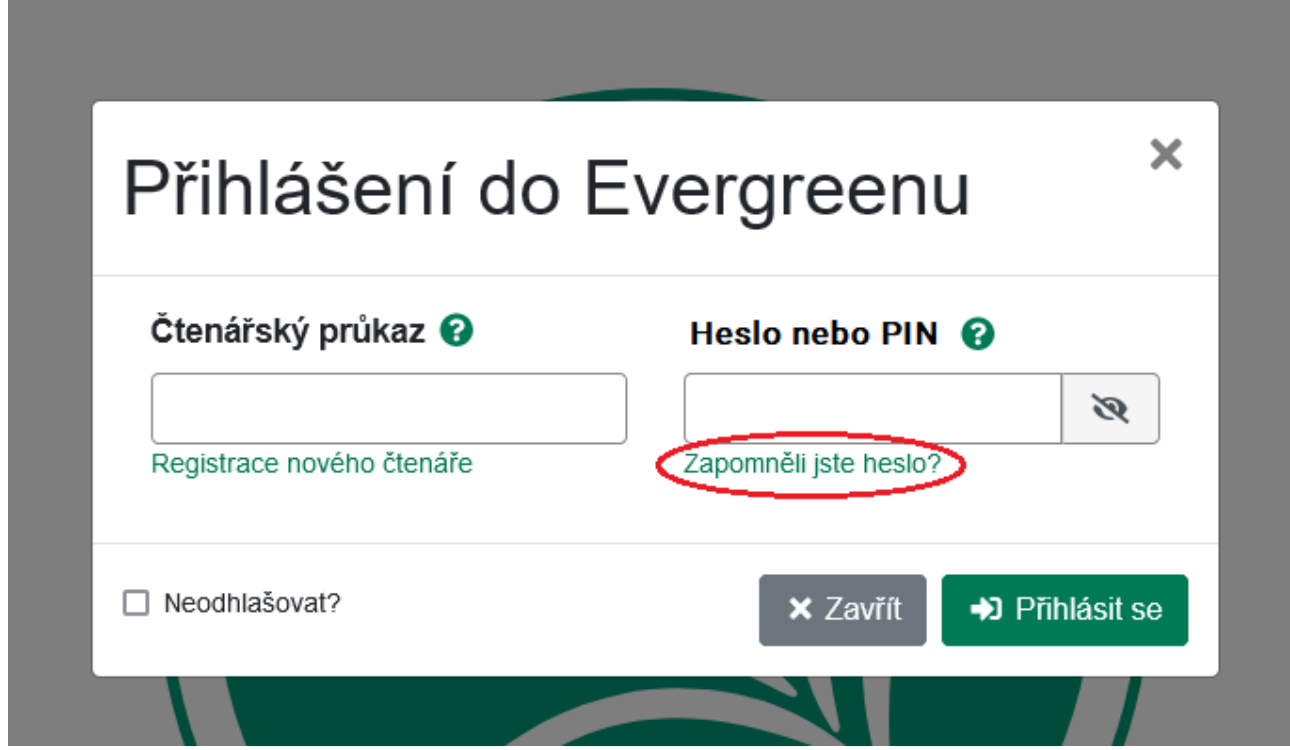

3. Vyplňte buď pole čárový kód nebo uživatelské jméno.

Pro nastavení nového hesla k vašemu účtu prosím zadejte svůj čárový kód nebo uživatelské jméno

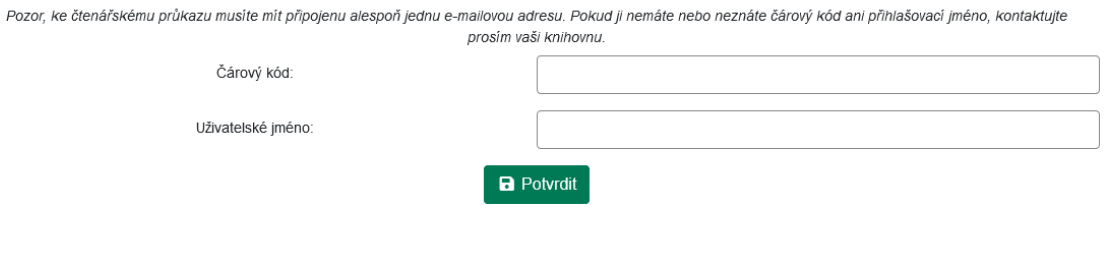

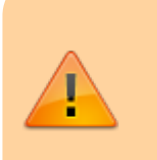

Pokud jste si dosud nevytvořili uživatelské jméno a přihlašujete se číslem průkazu, vyplňte pouze pole "Čárový kód" (uživatelské jméno nevyplňujte.

Pokud jste si dříve vytvořili uživatelské jméno (nebo jste jej dostali při registraci), vyplňte pole "Uživatelské jméno" (v tom případě už nevyplňujte "čárový kód).

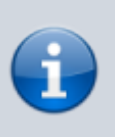

Některé knihovny vyžadují při žádosti o nové heslo vyplnění e-mailu - v tom případě se zobrazí pole "E-mailová adresa spojená s kontem". Do něj doplňte e-mailovou adresu, kterou jste zadali ve svém čtenářském kontě nebo při online registraci.

- 4. Klikněte na tlačítko potvrdit.
- 5. Na Vaši e-mailovou adresu bude doručena zpráva s pokyny pro změnu hesla. **Pozor: Doručení e-mailové zprávy může chvíli trvat, v závislosti na nastavení pro odeslaní emailových upozornění, které používá vaše knihovna.**
- 6. Nastavení nového hesla dokončíte kliknutím na na odkaz uvedený v e-mailu (nebo jej můžete zkopírovat do adresního řádku prohlížeče). Otevře se okno s formulářem pro přenastavení hesla.
- 7. Ve formuláři vyplňte **nové heslo**. Poté **nové heslo** zopakujte na dalším řádku (pro vyloučení chyb a překlepů) a klikněte na tlačítko *"Potvrdit"*. Poté se můžete přihlásit do svého čtenářského konta novým heslem.

#### **Pozor na chyby při zadání nového hesla:**

**Heslo musí obsahovat písmena i čísla a musí být dlouhé alespoň 7 znaků.** Pokud nové heslo tyto parametry nesplňuje, heslo nebude změněno a zobrazí se chybové hlášení:

"Heslo, které jste vybrali je pro ochranu vašeho účtu příliš slabé. Vaše heslo nebylo přenastaveno."

**Heslo nebude změněno, pokud se liší hodnoty zadané do obou polí** (tj. v poli "Nové heslo" a v poli zadání nového hesla pro kontrolu). V tom případě se zobrazí chybové hlášení:

"Hesla nesouhlasí. Zkuste to prosím znovu."

### **Další možnosti nastavení zapomenutého hesla**

O změnu hesla můžete také požádat personál e-mailem, telefonicky nebo při návštěvě knihovny.

### **Mohlo by Vás také zajímat**

#### **Přihlášení a osobní údaje**

- [První přihlášení](https://eg-wiki.osvobozena-knihovna.cz/doku.php/opac:prvni_prihlaseni)
- [Přihlášení do čtenářského účtu](https://eg-wiki.osvobozena-knihovna.cz/doku.php/opac:prihlaseni_do_ctenarskeho_konta)
- [Změna hesla](https://eg-wiki.osvobozena-knihovna.cz/doku.php/opac:zmena_hesla)
- [Zapomenuté nebo nové heslo](#page-0-0)
- [Změna přihlašovacího jména](https://eg-wiki.osvobozena-knihovna.cz/doku.php/opac:zmena_prihlasovaciho_jmena)
- [Změna e-mailu](https://eg-wiki.osvobozena-knihovna.cz/doku.php/opac:zmena_e-mailu)
- [Změna adresy](https://eg-wiki.osvobozena-knihovna.cz/doku.php/opac:zmena_adresy)
- [Přidělení oprávnění nakládat s účtem jiné osobě](https://eg-wiki.osvobozena-knihovna.cz/doku.php/opac:prideleni_opravneni_nakladat_s_uctem)

### **Nastavení čtenářského konta, výpůjčky, rezervace...**

- [Nastavení odesílání výpisu výpůjček e-mailem](https://eg-wiki.osvobozena-knihovna.cz/doku.php/opac:vypis_vypujcek)
- [Ukládání historie](https://eg-wiki.osvobozena-knihovna.cz/doku.php/opac:ukladani_historie)
- [Nastavení vyhledávání](https://eg-wiki.osvobozena-knihovna.cz/doku.php/opac:nastaveni_vyhledavani)
- [Zprávy](https://eg-wiki.osvobozena-knihovna.cz/doku.php/opac:prace_se_zpravami)
- [Prodloužení výpůjček](https://eg-wiki.osvobozena-knihovna.cz/doku.php/opac:prodlouzeni_vypujcek)
- [Zadání rezervace](https://eg-wiki.osvobozena-knihovna.cz/doku.php/opac:rezervace)
- [Rezervace čísla časopisu](https://eg-wiki.osvobozena-knihovna.cz/doku.php/opac:rezervace_cisla_casopisu)
- [Správa rezervací](https://eg-wiki.osvobozena-knihovna.cz/doku.php/opac:sprava_rezervaci)
- [Pokuty a zpozdné](https://eg-wiki.osvobozena-knihovna.cz/doku.php/opac:pokuta)
- [Bezhotovostní platby \(Knihovna Jabok\)](https://eg-wiki.osvobozena-knihovna.cz/doku.php/opac:bezhotovostni_platby)

Byla pro Vás tato nápověda užitečná? Pokud máte nějaké náměty nebo připomínky, [napište nám](mailto:mailto:knihovna@jabok.cz).

From: <https://eg-wiki.osvobozena-knihovna.cz/> - **Evergreen DokuWiki CZ**

Permanent link: **[https://eg-wiki.osvobozena-knihovna.cz/doku.php/opac:zapomenute\\_heslo](https://eg-wiki.osvobozena-knihovna.cz/doku.php/opac:zapomenute_heslo)**

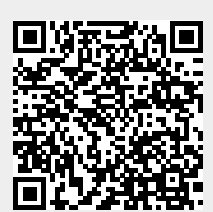

Last update: **2024/08/23 12:44**